## How to send your public comments to City Hall

## **Clerk.lacity.org**

Click on COUNCIL FILES AND POLICIES

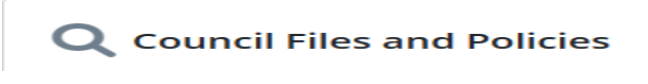

RESPONSE: LACityCLERK Connect

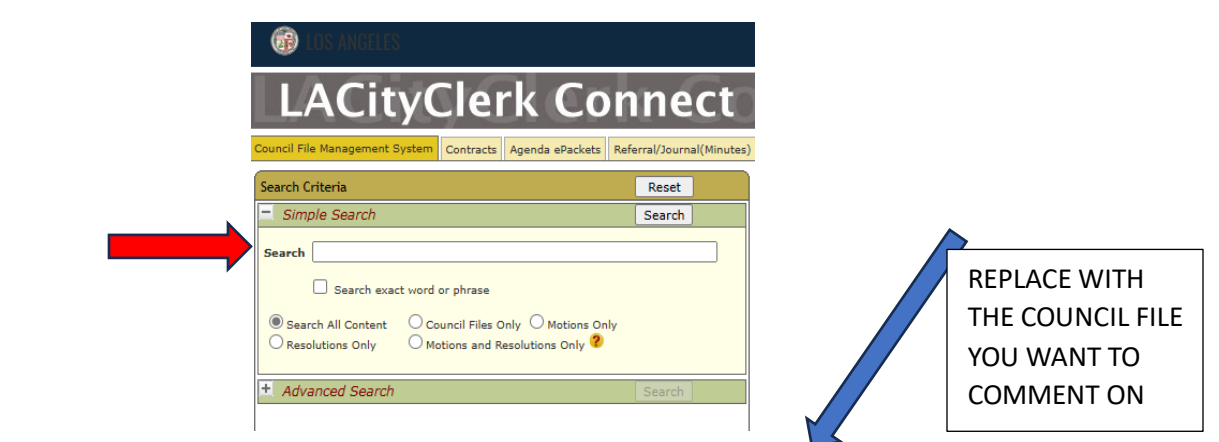

In search bar type the council file number in this format **13-1493** OR **13-1493-S12** 

On the right side will be a window with your searched council file, click on it

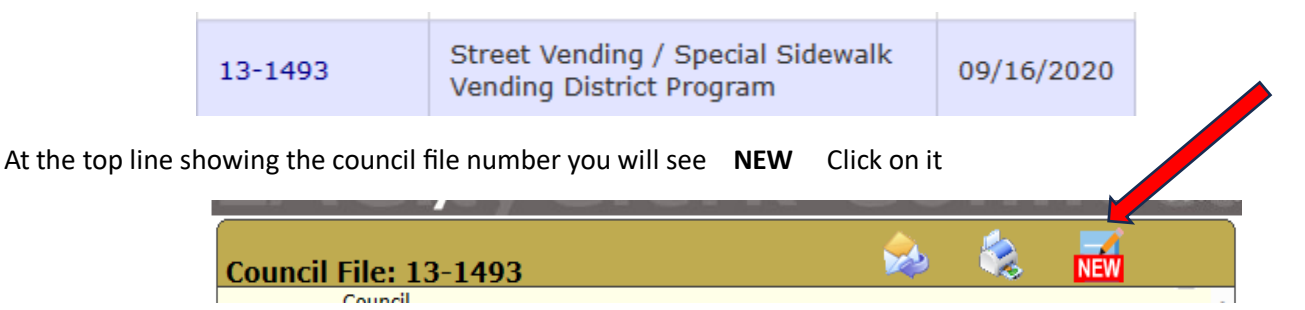

Response is a PUBLIC COMMENT FORM complete the form and **SUBMIT**

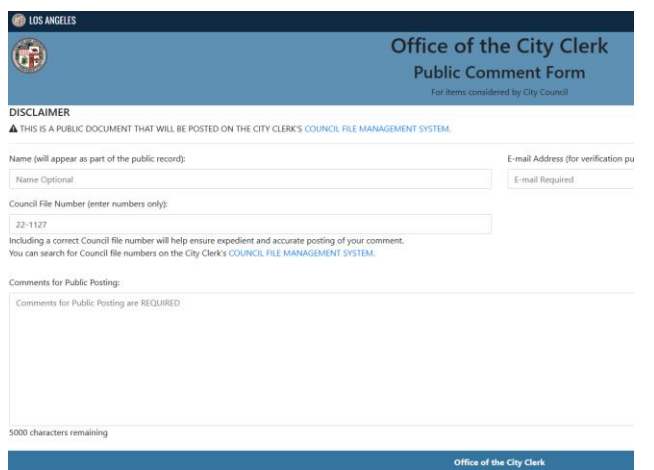

**NEXT, you MUST go to YOUR email that you identified. You will receive an authorization email from the city clerk, it may be in the SPAM folder.**

**Complete and reply to the authorization email.**

## What's the council file all about and what has been happening to this file

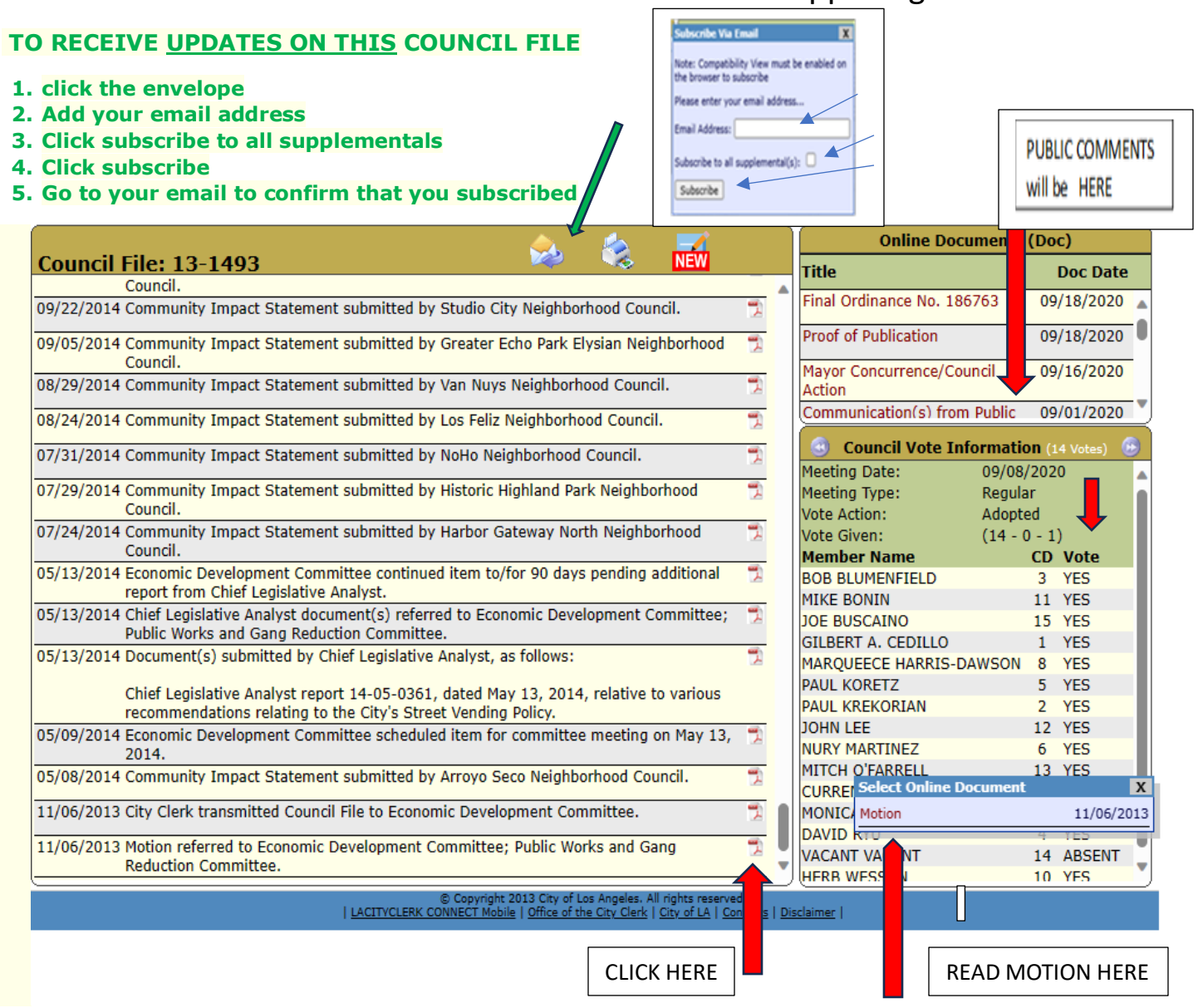

## You can also search by topic

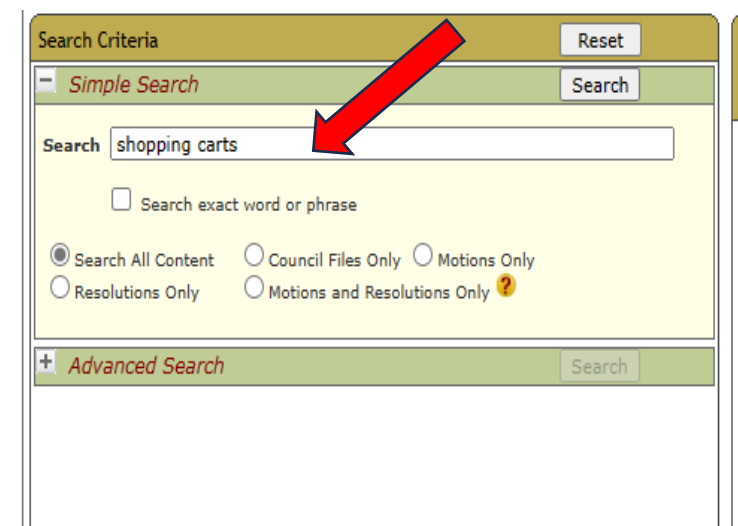

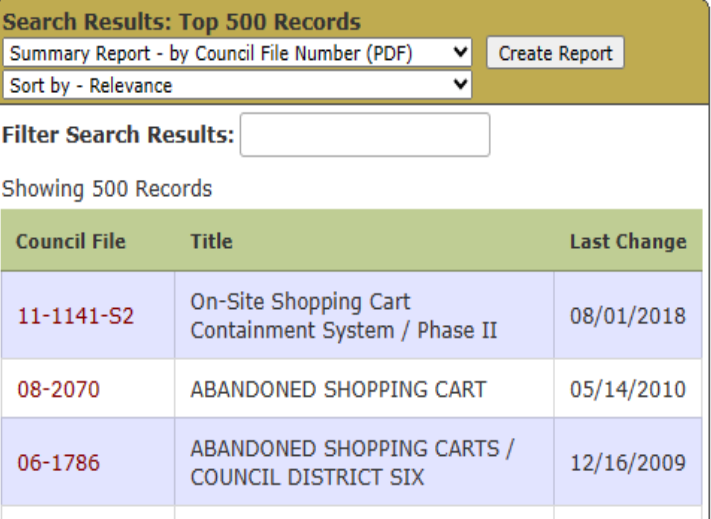